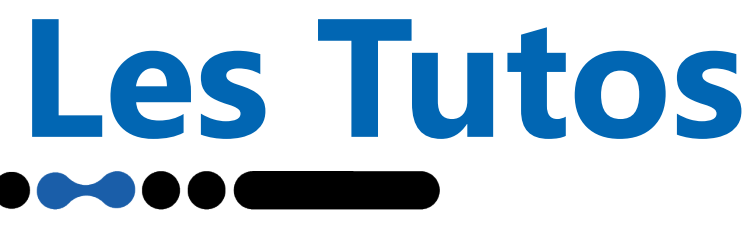

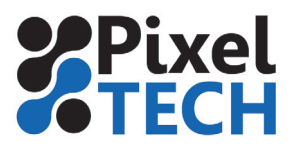

 $\mathbf{x}$ 

Restaurer

**Annuler** 

## **Restauration**

En cas de réinstallation d'un pc suite à un disque dur défaillant par exemple, vous n'aurez plus qu'à restaurez votre sauvegarde pour votre retrouver votre dernière configuration sauvegardée. Pour cela, dans le CalderaDock, descendez jusqu'à la partie «Utilitaires», et choisissez «Restaurer la configuration».

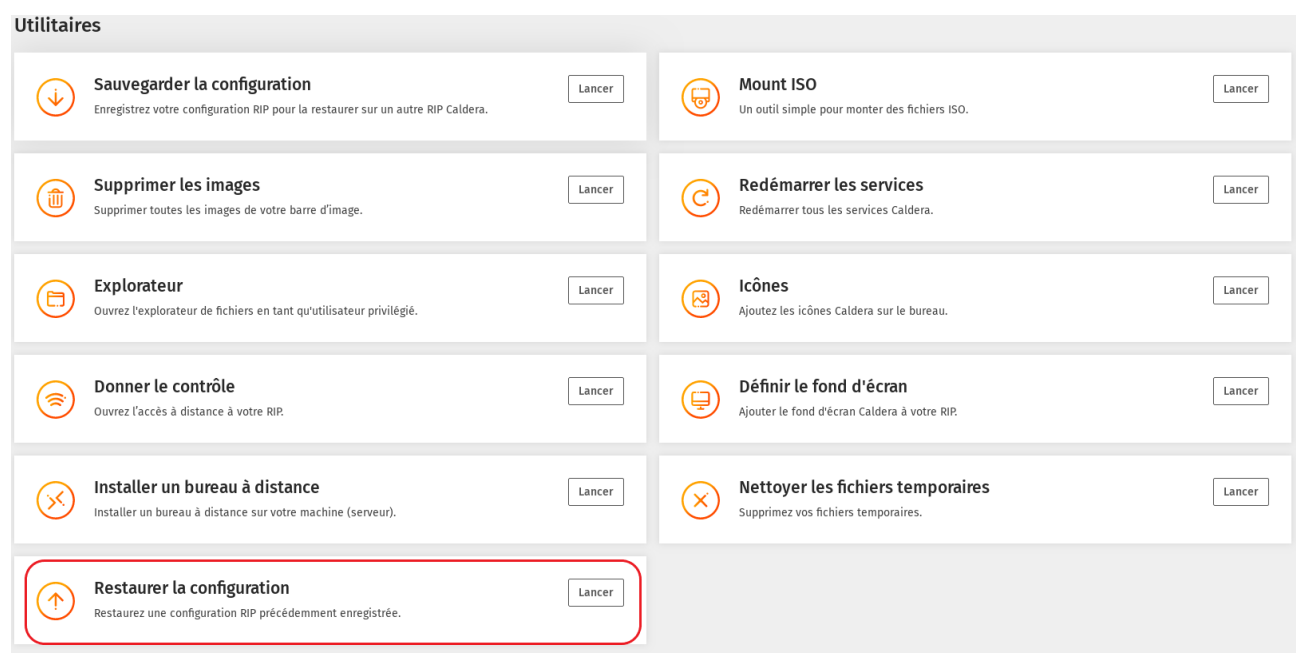

Choisissez l'emplacement de votre sauvegarde et cliquez sur «Restaurer». Un message s'affiche une fois l'opération terminée. Votre Caldera est de nouveau opérationnel.

## Restaurer la configuration

Si vous utilisez 'Sauvegarder la configuration' & 'Restaurer la configuration', veuillez noter les limitations existantes. Plus d'informations Fichier origine: Choisir

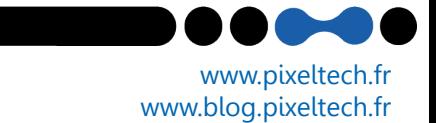